## 2.2.3 定义数据集

数据源创建成功之后,会显示在报表资源管理器的数据源节点中,您可以在该数据源中创建任意多个数据集,供报表使用。

添加数据集的方法如下:

(1)右键单击已创建的数据源,再单击【添加数据集】,如下图:

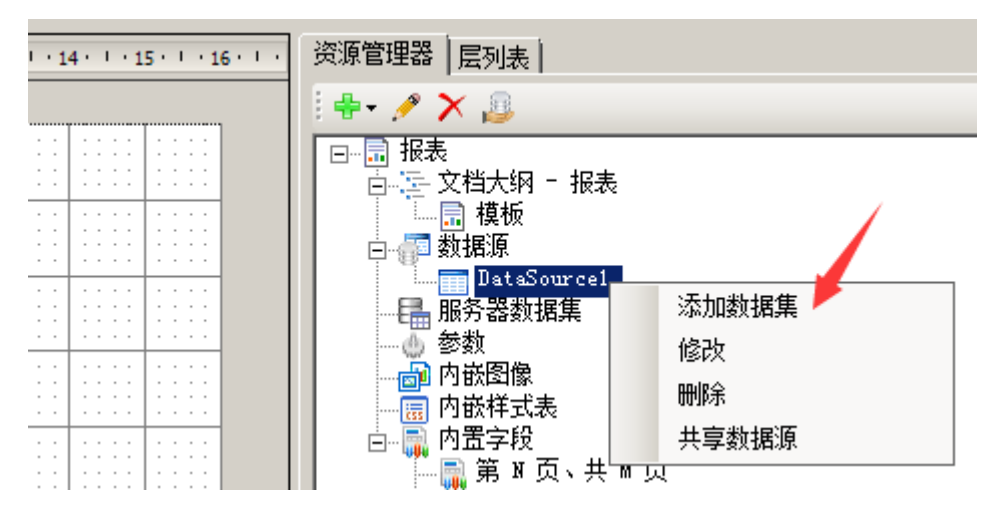

(2)在数据集对话框中,定义数据集名称、查询数据的SQL语句,以及数据集相关的其它选项。如下图:

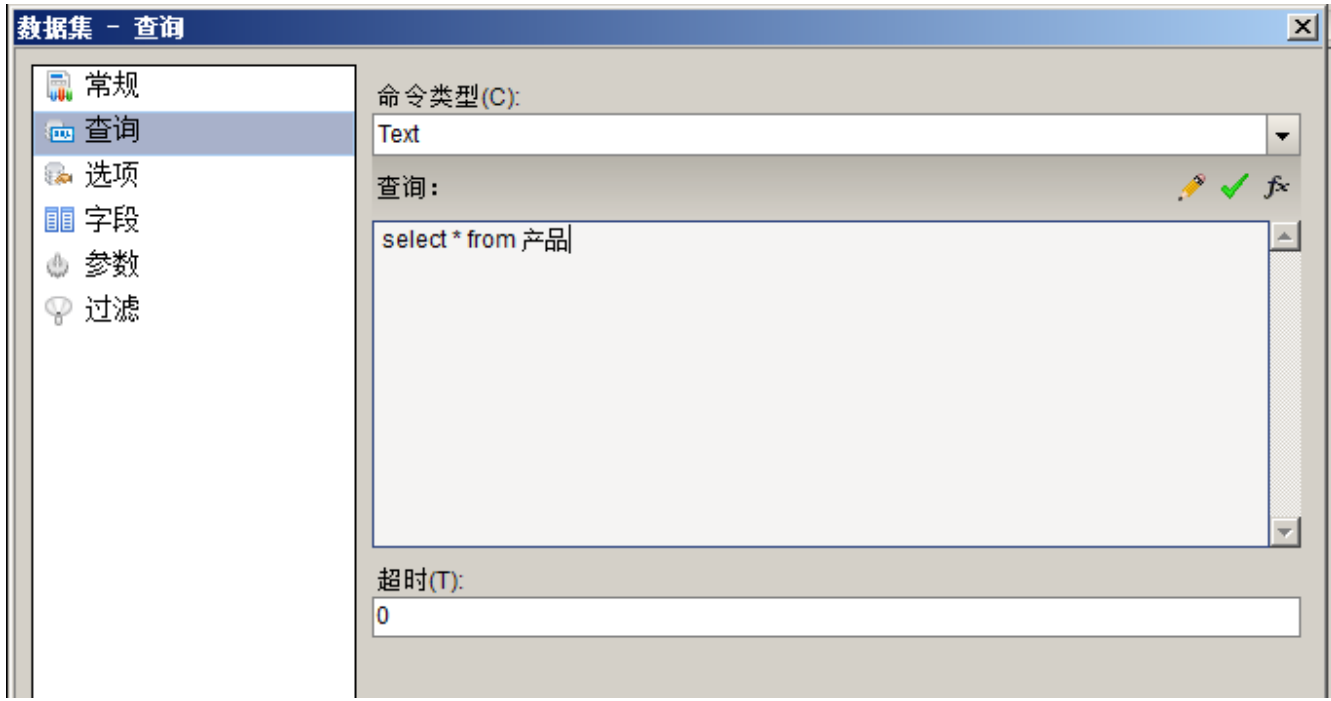

点击【确定】按钮,您将看到报表资源管理器中, 【DataSource1】节点下面自动添加了【DataSet1】节点,展开这个数据集节点,可以看到 数据集的字段列表,如下图:

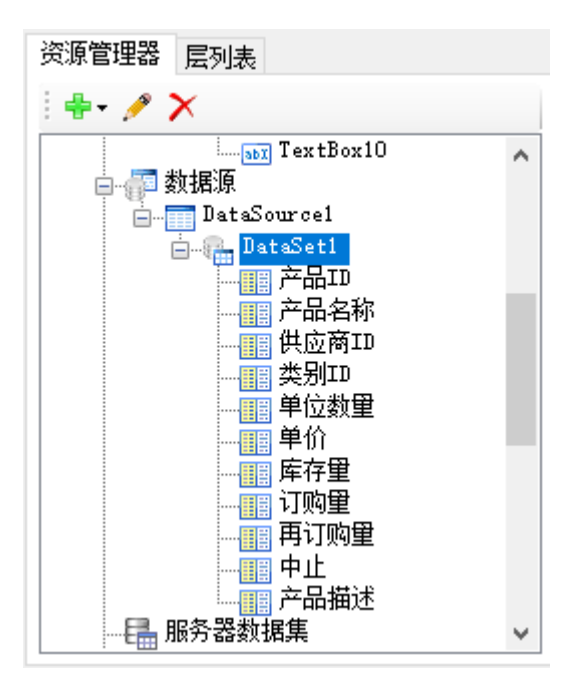